## Etiket İşlemleri

Logo WMS'te malzeme barkodu ve palet etiketi yazdırmak için Etiket İşlemleri ekranı kullanılmaktadır.

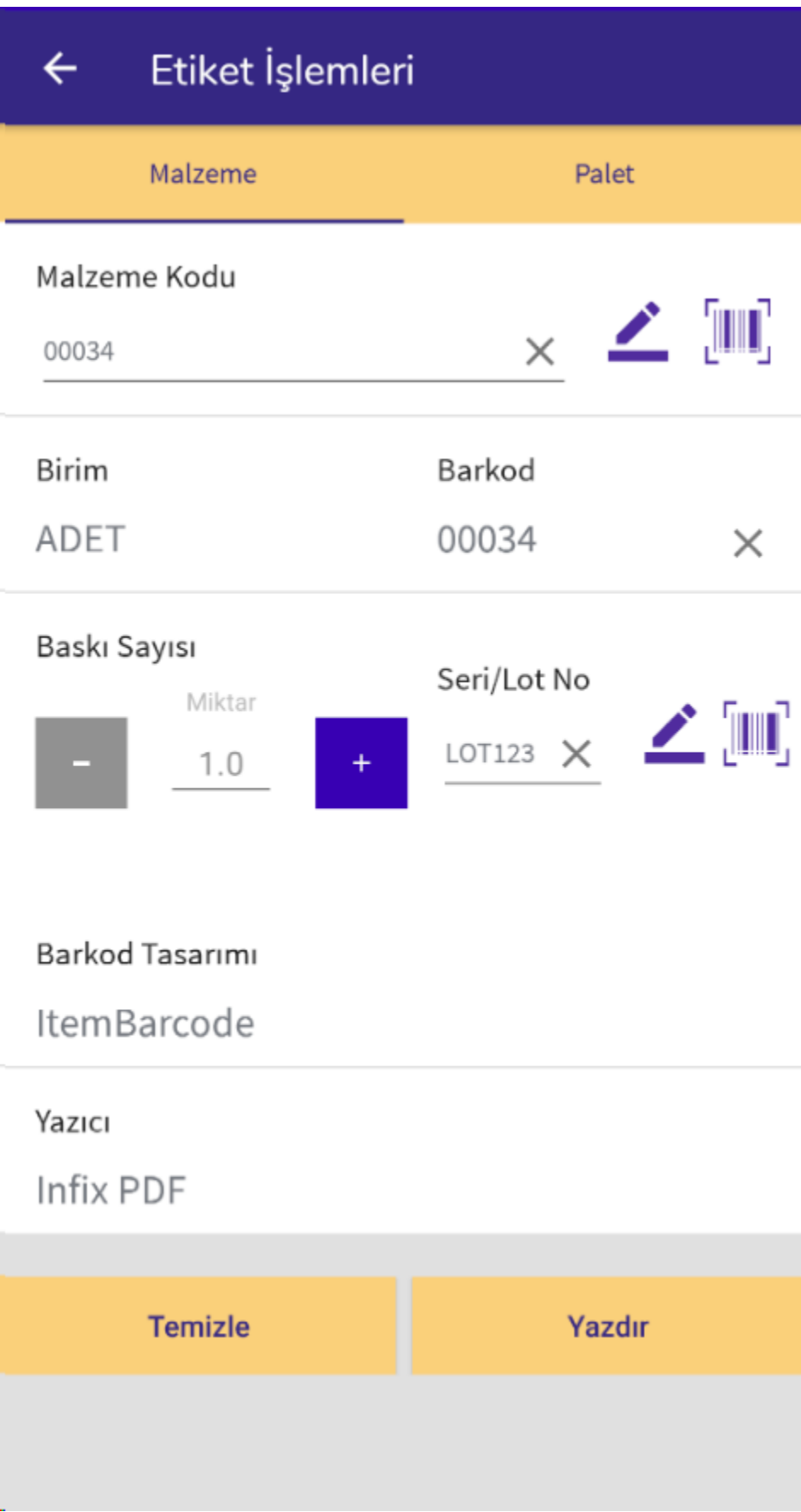

Malzeme etiketi yazdırmak için; Malzeme Kodu alanından malzeme barkodu okutulur ya da butonu tıklanarak listeden malzeme seçilir.

Birim alanında malzemenin ana birimi gelir ya da listeden farklı bir birim seçilir.

Barkod kısmında malzemenin ilk barkod bilgisi gelir. Birden fazla barkodu varsa; bir kez tıklanır ve listeden yazdırılmak istenen barkod bilgisi seçilir.

Baskı sayısı: Malzeme etiketinden kaç adet yazdırılacağı buradan belirlenir.

Seri/Lot No: Takip numaralı bir malzeme için barkod yazdırılıyorsa, etiket üzerinde hangi takip numarasının

yazdırılacağı buradan belirlenir. tıklandığında stoktaki lot ve seri numaraları listelenmektedir. Buradan seçim de yapılabilir.

Barkod Tasarımı: Barkod etiketi için kayıtlı tasarımlar burada listelenir ve kullanılmak istenen tasarım seçilir.

Yazıcı: Etiket çıktısının alınacağı yazıcı seçimi yapılır.

Yazdır butonuna tıklanarak etiket çıktısı alınır. Temizle butonuyla ekran sıfırlanır.

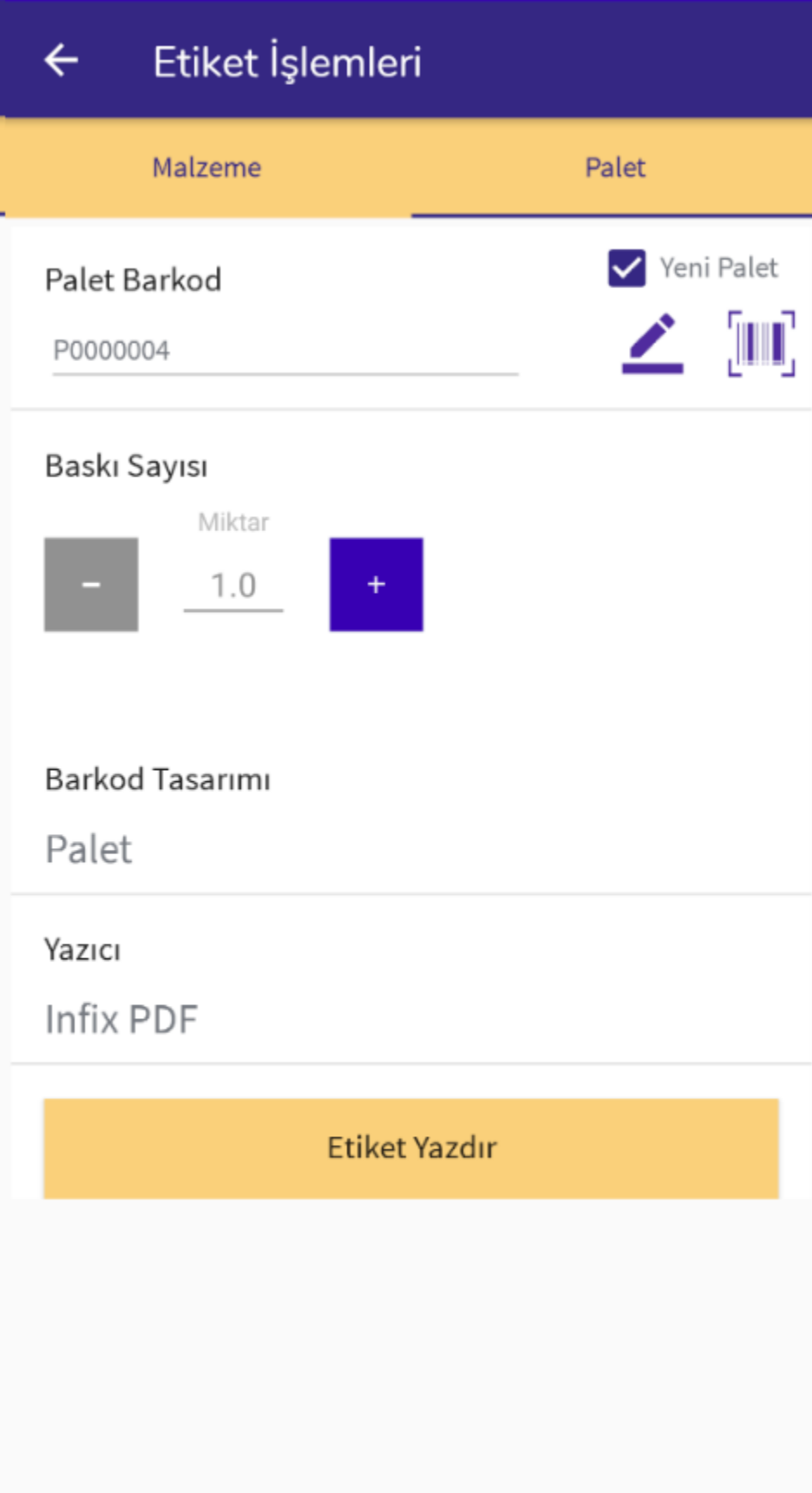

Palet etiketi yazdırmak için; Yeni Palet seçilirse otomatik bir palet numarası oluşturulur ve yeni bir palet etiketi yazdırılacak anlamına gelir. Yeni Palet seçilmezse Palet Barkod alanı boş olur. Stoktaki bir palet okutulur ya da

tıklanarak stokta bulunan paletler listelenir. Bu listeden etiket çıktısı alınacak palet seçilir.

Baskı sayısı: Palet etiketinden kaç adet yazdırılacağı buradan belirlenir. Yeni Palet seçiliyse; baskı sayısı kadar yeni palet etiketi oluşturulur. Yeni Palet seçili değilse; seçilen palet etiketinden kaç adet çıktı alınacağı belirlenmiş olur.

Barkod Tasarımı: Palet etiketi için kayıtlı tasarımlar burada listelenir ve kullanılmak istenen tasarım seçilir.

Yazıcı: Etiket çıktısının alınacağı yazıcı seçimi yapılır.

Etiket Yazdır butonuyla işlem tamamlanır.